## **Banca Internet Provincia (BIP)**

## **Cierre de cuenta**

Al ingresar al menú Cuentas, solapa Apertura/Cierre, opción Cierre de Cuenta, podrá acceder a la pantalla correspondiente para realizar el cierre de la cuenta.

## Cierre de Cuenta

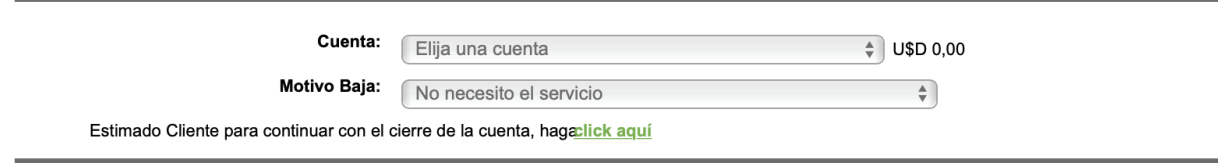

Seleccione la cuenta, el motivo de la baja y presione el enlace clic aquí. Esta acción le mostrará un documento de aviso para usuarios financieros, luego de leerlo vuelva a la pantalla y de estar conforme haga clic en Aceptar para finalizar el proceso de cierre.

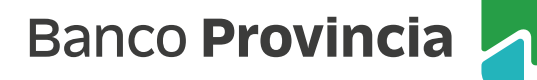